# 配置EVPN Vxlan IPV6重叠配置示例

# 目录

简介 先决条件 使用的组件 网络图 高级配置 配置 验证 故障排除

# 简介

本文档介绍如何在Nexus 9000上部署L2以太网VPN(EVPN)虚拟可扩展局域网(VXLAN)IPv6重叠。

# 先决条件

### 要求

Cisco 建议您了解以下主题:

- 边界网关协议 (BGP)
- 开放最短路径优先(OSPF)
- $\cdot$  EVPN
- $\cdot$  IPV6

## 使用的组件

本文档中的信息基于以下软件和硬件版本:

- 运行版本9.93180.(9)的Cisco N9K-C-YC-FX
- 运行版本9.93216(7)的Cisco N9K-C-TC-FX2
- 思科聚合服务路由器(ASR),终端主机支持IPv4和IPv6
- 运行版本9.3931808的思科N9K-C-YC-EX

本文档中的信息都是基于特定实验室环境中的设备编写的。本文档中使用的所有设备最初均采用原 始(默认)配置。如果您的网络处于活动状态,请确保您了解所有命令的潜在影响。

### 网络图

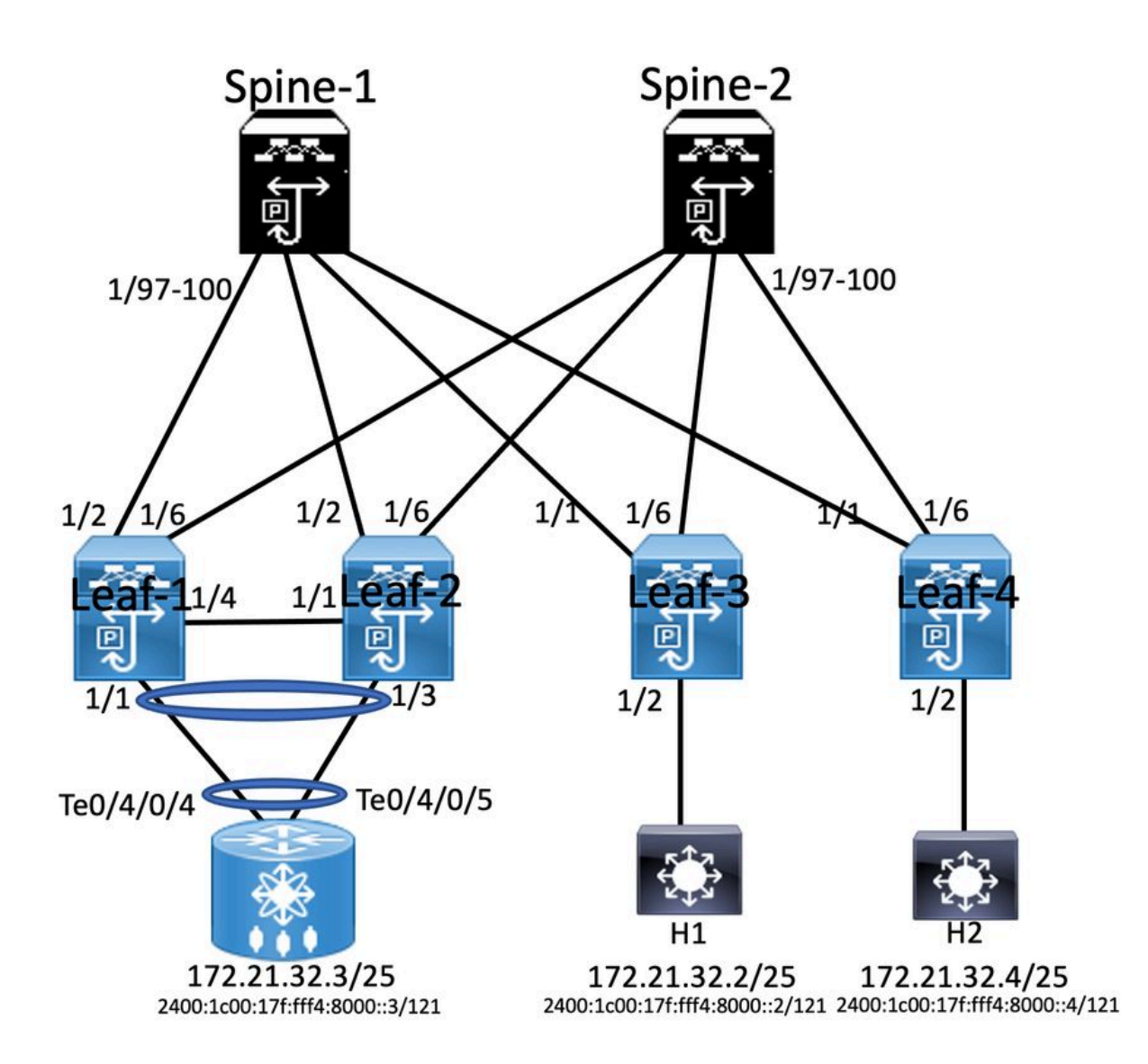

### 高级配置

- 1. 安装功能
- 2. 配置IP地址 基础
- 3. 配置IGP OSPF
- 4. 配置MP BGP
- 5. 配置VLAN和EVPN重叠
- 6. 在主机和枝叶之间配置e-BGP

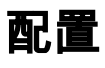

nv overlay evpn<br>teature opf<br>teature pim<br>feature film<br>feature inferice plan<br>feature interface plan<br>feature weappens<br>feature interface plan<br>feature weappens<br>feature weappens<br>feature in overlay<br>fabric forwarding any<br>cast plan vlan 511 vian 311<br>vn-segment 10511 route-map PERMIT-ALL permit 10<br>router ospf 100<br>router-id 10.1.1.1

# Interface loopback0<br>ip address 10.1.1.1/32<br>ip address 10.10.10.10/32 seco<br>ip router ospf 100 area 0.0.0.0<br>ip pim spare-mode<br>icam monitor scale ondary

Leaf-1

interface ethernet1/2<br>mtu 9216<br>ip address 192.168.0.1/24<br>ip router ospf 100 area 0.0.0.0<br>ip pim sparse-mode

ip pim sparse-mose<br>vrf context SG|\_IAC<br>visit auto<br>rd auto<br>route-target both auto<br>route-target both auto<br>coute-target both auto<br>autor-target both auto<br>route-target both auto<br>route-target auto evpn

router bgp 6500 router bgp 6500<br>router ld 00.11.1<br>address-family (pv6 unicast<br>address-family (pv6 unicast<br>address-family (pv6 unicast<br>address-family (20.51.1<br>address-family (20.51.1<br>remote-as 6500<br>update-source loopback0<br>address-family (2

wf SGi\_IAC<br>Address-family ipv4 unicast

evpn<br>vni 10511 l2<br>rd auto<br>route-target import auto<br>route-target export auto

VPC Configuration<br>peer -switch<br>peer -switch<br>peer -keepline destination 10.122.163.140 source 10.122.176.45<br>peer -keepline destination 10.122.163.140 source 10.122.176.45<br>lipe are gateway<br>is an operatornize<br>tax peer to cont switchport mode trunk<br>spanning-tree port type network<br>wpc peer-link<br>interface ethernet 1/4<br>switchport<br>switchport mode trunk switchport mode trunk<br>switchport mode trunk<br>tinterlase poup 30 mode trunk<br>interlase port-channel 20<br>switchport<br>mode trunk<br>switchport trunk allowed vlan 511<br>interlase ethernett/1<br>interlase witchport<br>switchport mode trunk<br>sw

interface vlan100 interface vlan100<br>vrf member SGi\_IAC<br>no ip redirects<br>ip forward<br>no ipv6 redirects

**MTER Configuration** 

interface vlan511<br>wf member SGi\_IAC<br>no ip redirects<br>ip address 172.21.32.6/25<br>lpv address 172.21.32.6/25<br>ho ipv6 redirects<br>no ipv6 redirects<br>fabric forwarding mode any cast-gateway<br>fabric forwarding mode any cast-gateway

interface rreal<br>advertise virtual-rmac<br>host-reachability protocol bgp<br>source-interface loopback)<br>member vni 10100 associate-vhf<br>member vni 101011<br>suppress-arp<br>suppress-arp suppress-arp<br>mcast-group 239.1.1.1

'eature ospr<br>!eature bigp<br>feature fabric forwarding<br>feature interface-plan<br>feature vn-segment-vlan-ba eature lace Feature vpc<br>feature rv overlay<br>fabric forwarding anycast-gateway-mac 0000<br>ip pim rp-address 1.1.1.1 group-list 224.0.0.4<br>in pim sm range 232.0.0.0/8<br>in pim ssm range 232.0.0.0/8 feature vp 0.2222.3331 y pun sam range 232.0.0.0/8<br>vlan 1,10,20,100,511-513,708-709,711,1179,1664-1665,1667-1668,1894<br>vlan 100 vn-segment 10100<br>vlan 511<br>vn-se route-map PERMIT-ALL permit 10<br>router ospf 100<br>router-id 10.2.1.1

### **Enabling Features**

nv overlay evpn feature ospf feature bgp feature pim feature fabric forwarding feature interface-plan feature vn-segment-vlan-based feature lacp feature nv overlay

ip pim rp-address 10.3.1.1 group-list 224.0.0.0/4 ip pim ssm range 232.0.0.0/8 vlan 1,10,20,100,511-513,708-709,711,1179,1664-1665,1667-1668,1894

Interface loopback0 IP address 1.1.1.1/32 Ip router ospf 100 are 0.0.0.0 Ip pim sparse-mode Icam monitor scale

Router ospf 100 Router-id 10.3.1.1 Router bgp 6500 Router-id 10.3.1.1

abling Feat

nv overlay evpr feature ospl<br>feature bgp

feature pim

feature laco

 $v$ lan 100

 $v$ lan 511

feature nv overlay

vn-segment 10100

vn-segment 10511

router ospf 100

router-id 10.4.1.1

**Host 1 Configuration** 

interface Bundle-Ether1.511

route-map PERMIT-ALL permit 10

feature fabric forwarding

feature vn-segment-vlan-based

fabric forwarding anycast-gateway-mac 0000.2222.3333

vlan 1,10,20,100,511-513,708-709,711,1179,1664-1665,1667-1668,1894

ip pim rp-address 10.3.1.1 group-list 224.0.0.0/4<br>ip pim ssm range 232.0.0.0/8

feature interface-plan

### interface loopback0<br>ip address 10.2.1.1/32<br>ip address 10.10.10.10/32 s ip router ospf 100 area 0.0.0.0 ip pim spare-mode<br>icam monitor scale

interface ethernet1/2 us 9216<br>ip address 192.168.3.2/24<br>ip router ospf 100 area 0.0.0.0<br>ip pim sparse-mode

vrf context SGi\_JAC<br>vni 10100<br>rd auto<br>address-family ipv4 unicast<br>address-family ipv4 unicast<br>route-target both auto evpn<br>address-family ipv6 unicast<br>route-target both auto target both auto<br>target auto evpn

## router bgp 6500<br>router-id 10.2.1.1 router-id 10.2.1.1<br>address-family ipv4 uni<br>address-family ipv6 uni<br>address-family i2vpn ev<br>advertise-pip<br>neighbour 10.3.1.1<br>remote-as 6500 undate-source loopbackC<br>uddress-family l2vpn evp<br>end-community

wf SGi\_IAC<br>Address-far evpn<br>vni 10511 l2 vni avec<br>rd auto<br>route-target import auto<br>route-target export auto

switchport<br>switchport<br>channel-group 10 mode to<br>interface port-channel 20 manuse por commune 20<br>switchport<br>switchport trunk allowed vlan 511<br>vpc 10<br>interface ethernet1/1 switchport ved vlan 511 ort truni

member por consumers<br>switchport<br>spanning-tree port type<br>vpc peer-link<br>interface ethernet 1/4

vpc domain 10

**Spine-1 Configuration** 

vpc domain 10<br>peer-keepalive destination 10.122.176.45 source 10.122.163.140<br>peer-keepalive destination 10.122.176.45 source 10.122.163.140<br>ipvide of synchronice<br>ip are synchronice<br>interface port-channel10

interface vlan100<br>vrf member SGi\_IAC<br>no ip redirects ip forward<br>no ipv6 redirects

interface vlan511<br>wf member SGi\_IAC<br>no ip redirects<br>ip address 172.21.32.6/25<br>ip address 172.21.32.6/25<br>ip of address 2400:1c00:17ffff4.8000:s4/121<br>no ipv6 redirects<br>fabric forwarding mode any cast-gateway

interface nve1<br>advertise virtual-rmac<br>host-reachability protoc<br>source-interface loopba -<br>Notes member vni 10100 associate-vhf<br>member vni 10511 spress-arp<br>ast-group 239.1.1.1

**BGP/EVPN Configuration** 

address-family ipv4 unicast

address-family ipv6 unicast

address-family l2vpn evpn

address-family l2vpn evpn

send-community extended

update-source loopback0

address-family l2vpn evpn

send-community extended

update-source loopback0

address-family l2vpn evpn

send-community extended

route-reflector-client

router bgp 6500

neighbour 10.1.1.1

remote-as 6500 update-source loopback0

send-community

route-reflector-client

neighbour 10.2.1.1

remote-as 6500

send-community

route-reflector-client

neighbour 10.4.1.1

remote-as 6500

send-community

**VTEP Configuration** 

interface vlan100

interface nye1

vrf member SGi\_IAC

#### **Interface Configuration**

interface Ethernet1/97 mtu 9216 ip address 172.168.0.2/24 ip router ospf 100 area 0.0.0.0 ip pim sparse-mode

interface Ethernet1/98 mtu 9216 ip address 172.168.2.2/24 ip router ospf 100 area 0.0.0.0 ip pim sparse-mode

interface Ethernet1/99 mtu 9216 ip address 192.168.1.2/24 ip router ospf 100 area 0.0.0.0 ip pim sparse-mode

interface Ethernet1/100 mtu 9216 ip address 172.168.3.1/24 ip router ospf 100 area 0.0.0.0 ip pim sparse-mode

### Interface Configuration

### **BGP/EVPN Configuration** router bgp 6500 router-id 10.4.1.1 address-family ipv4 unicast

address-family ipv6 unicast address-family I2vpn evpn neighbour 10.3.1.1 remote-as 6500 update-source loopback0 address-family I2vpn evpn send-community send-community extended

vrf SGi\_IAC address-family joy4 unicast address-family ipv6 unicast

evpn<br>vni 10511 l2 rd auto route-target import auto route-target export auto

#### **Host 2 Configuration**

interface Bundle-Ether1.511 description JE-PCN01-PC-UP-SGi IAC vrf SGi JAC ipv4 address 172.21.32.4 255.255.255.128 ipv6 address 2400:1c00:17f:fff4:8000::5/121 encapsulation dot1q511

interface loopback0 ip address 10.4.1.1/32 ip router ospf 100 area 0.0.0.0 ip pim spare-mode icam monitor scale

> interface ethernet1/1 mtu 9216 ip address 192.168.1.1/24 ip router ospf 100 area 0.0.0.0 ip pim sparse-mode

vrf context SGi\_IAC vni 10100 rd auto address-family ipv4 unicast route-target both auto<br>route-target both auto evpn address-family ipv6 unicast route-target both auto route-target auto evpn

#### **ASR Router**

interface Bundle-Ether1.511 description JE-PCN01-PC-UP-SGi IAC vrf SGi JAC ipv4 address 172.21.32.3 255.255.255.128 ipv6 address 2400:1c00:17f:fff4:8000::3/121 encapsulation dot1q511

vrf SGi IAC ipy4 address 172.21.32.2 255.255.255.128 ipv6 address 2400:1c00:17f:fff4:8000::2/121 encapsulation dot1q511

description JE-PCN01-PC-UP-SGi IAC

# 验证

使用本部分可确认配置能否正常运行。

no ip redirects ip forward no ipv6 redirects interface vlan511 vrf member SGi\_IAC no ip redirects ip address 172.21.32.6/25

ipv6 address 2400:1c00:17f:fff4:8000::4/121 no ipv6 redirects fabric forwarding mode any cast-gateway

no shutdown<br>host-reachability protocol bgp source-interface loopback0 member vni 10100 associate-vhf member vni 10511 suppress-arp mcast-group 239.1.1.1

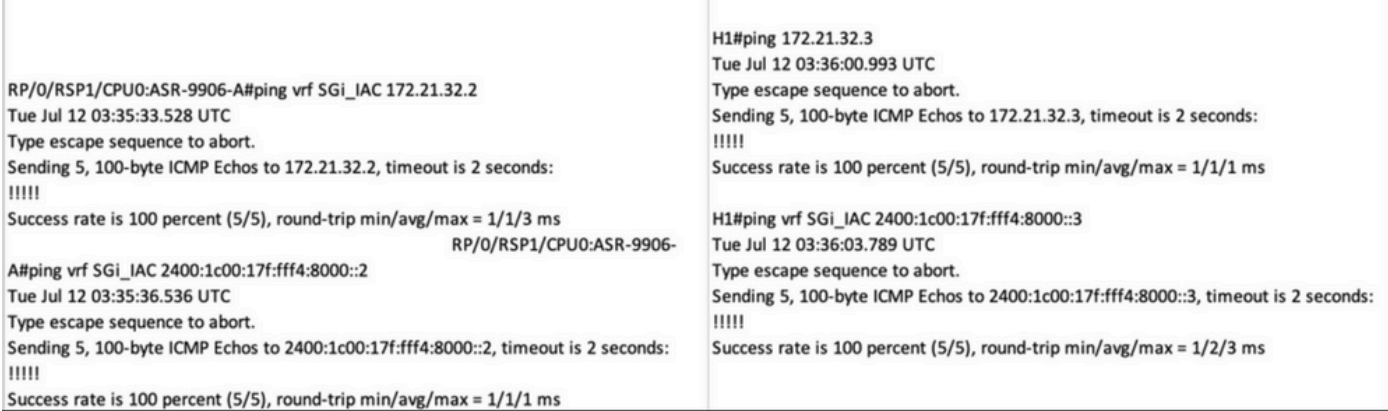

# 故障排除

本部分提供的信息可用于对配置进行故障排除。

使用以下命令排除配置故障:

**#show bgp l2vpn evpn**

**#show nve peer**

**#show nve vni**

**# show ip arp <> >> On host side**

### 关于此翻译

思科采用人工翻译与机器翻译相结合的方式将此文档翻译成不同语言,希望全球的用户都能通过各 自的语言得到支持性的内容。

请注意:即使是最好的机器翻译,其准确度也不及专业翻译人员的水平。

Cisco Systems, Inc. 对于翻译的准确性不承担任何责任,并建议您总是参考英文原始文档(已提供 链接)。